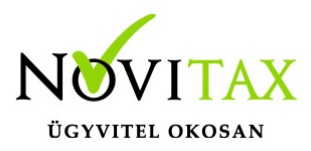

## **Fejlesztési tartalék kezelése az egyszeres könyvvitelben**

Fejlesztési tartalék kezelése az egyszeres könyvvitelben az alábbiak szerint lehetséges:

Fejlesztési tartalék kezelése az egyszeres könyvvitelben (keret nyilvántartása, felhasználás eszközökhöz való kapcsolása, szankciók nyilvántartása) csak azon felhasználóknál lehetséges, akik az egyszeres programon belül a **Beállítások/Cégbeállításoknál** bepipálják a Fejlesztési tartalék analitika használatát.

### **Fejlesztési tartalék keret**

A fejlesztési tartalék keret rögzíthető évenként a **Nyitás/Eszközök/Fejlesztési tartalék keret** menüpontban. Rögzítésre kerül a keret évszáma, összege és a lejárat (meddig kell a keretet szankció mentesen felhasználni), illetve lehetőség van a keret kivezetésére. Ha a keret felhasználása nem a törvényi előírásoknak megfelelően történt meg, akkor a Szankciók gombra kattintva az adó és a késedelmi pótlék rögzíthető. Szankció törlés gombbal a felvitt szankciók törölhetőek.

A felrögzített keretek addig törölhetők még felhasználás rögzítése nem történt meg terhükre. Tárgyi eszköz könyvelése esetében keret felhasználását úgy lehet rögzíteni, hogy az Eszközökhöz fel kell vinni egy speciális amortizációt (fejlesztési tartalék). Majd erre a sorra rákattintva megjelenik a Fejlesztési tartalék felhasználás gomb. A gombra kattintva a kezelő kiválaszthatja, hogy mely év fejlesztési tartalékát kívánja az eszközre fordítani. Egy eszközhöz több év kerete is beválasztható. Segítségként a program a rögzítésnél megmutatja az eszközre elszámolt fejlesztési tartalékot, a felhasznált és a még felhasználható értékeket. A tárgyi eszköz karton is kimutatja a tárgyi eszköz könyvelése esetén az eszközhöz felrögzített fejlesztési tartalékokat.

#### **Kimutatás:**

A fejlesztési tartalékról a **Kimutatások/Eszközök/Fejlesztési tartalék nyilvántartása** menüpontban lista készül. A lista lekérhető egy vagy több évre, eszköz kivezetésekkel és szankciókkal együtt, illetve választható még, hogy az összes keretről kapjon a felhasználó információt, vagy csak a felhasználható keretekről. A listán szerepel a tartalékképzés éve, összege, lejárata, a keretből történő kivezetés összege. Listázásra kerül még az üzemi célú beruházás/feloldás ideje és összege az eszközök megnevezésivel együtt és a keret egyenlege. A

# [www.novitax.hu](http://www.novitax.hu)

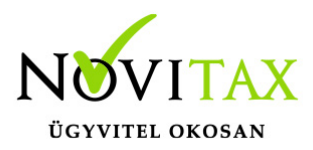

### **Fejlesztési tartalék kezelése az egyszeres könyvvitelben**

felhasználó listázhatja még az eszközök kivezetésének dátumát és okát, illetve a szankciókat. A listán pirossal szerepel annak a tartalék keretnek az éve, mely már lejárt. A Szerviz/Ellenőrzés menüpontban az eszközök ellenőrzése már figyeli, hogy van-e lejárt tartalék keret, mely teljes mértékben nem került felhasználásra illetve van-e olyan eszköz, melyhez mint speciális amortizáció fejlesztési tartalék lett rögzítve, de a tartalék teljes összege nem lett fejlesztési tartalék kerethez rendelve.

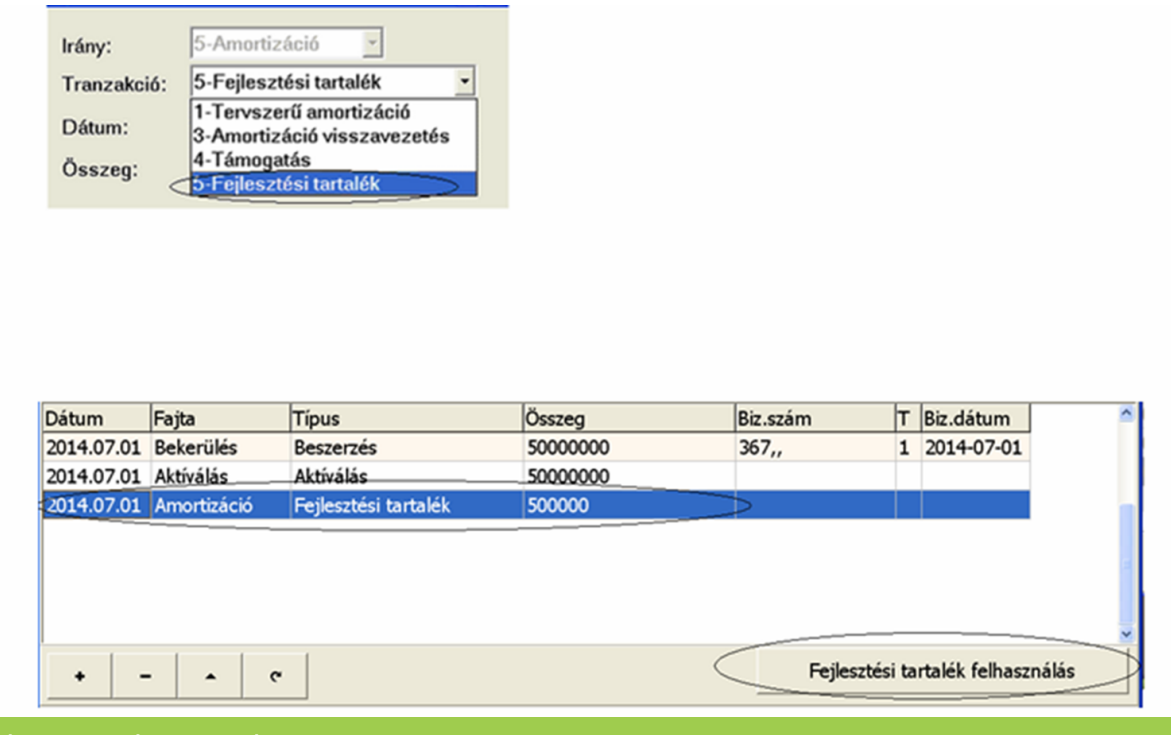

Fejlesztési tartalék kezelése az egyszeres könyvvitelben

Eszköz analitika és tárgyi eszköz karton is tartalmazza az eszközhöz kapcsolt fejlesztési tartalékot.

Ha használja a fejlesztési tartalék analitikát, akkor zárja az előző évet és utána nyisson csak, mert ha a következő évben már használta az analitikát, akkor azok nem nyithatóak össze.

A beolvasások az eszköz analitikába nem rögzítenek adatot, így az eszköz beszerzések bizonylatát kézzel kell rögzíteni.

## [www.novitax.hu](http://www.novitax.hu)

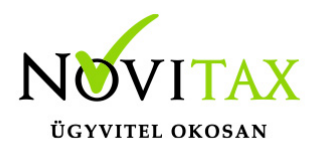

## **Fejlesztési tartalék kezelése az egyszeres könyvvitelben**

**Kapcsolódó hivatkozások (forrásanyag): [Törvény a személyi jövedelemadóról](http://net.jogtar.hu/jr/gen/hjegy_doc.cgi?docid=99500117.TV)**

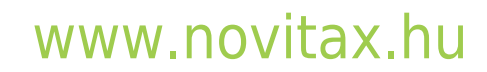

1105 Budapest, Gitár utca 4. | Tel.: (+36 1) 263-2363 | E-mail: [novitax@novitax.hu](mailto:novitax@novitax.hu)